## IBM Integration Designer **Versione 8.0**

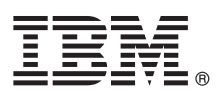

# **Guida di avvio rapido**

*Introduzione all'installazione e alla configurazione di IBM Integration Designer*

**Versione in lingua nazionale:** per ottenere la Guida di avvio rapido in altre lingue, accedere alle guide in PDF contenute nel CD di avvio rapido.

### **Panoramica del prodotto**

IBM® Integration Designer è un ambiente di creazione completo impiegato per l'integrazione end-to-end nella propria architettura SOA (service-oriented architecture). Basato su Eclipse, Integration Designer è uno strumento per la creazione di soluzioni BPM (Business Process Management) e di integrazione basate su SOA tra IBM Business Process Manager e WebSphere Adapters. Integration Designer semplifica l'integrazione con funzioni avanzate che accelerano l'adozione di SOA eseguendo il rendering degli asset IT esistenti sotto forma di componenti del servizio e favorendo così il riutilizzo delle risorse e l'efficienza.

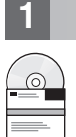

#### **1 Passo 1: Accesso al software e alla documentazione**

Se si scarica il prodotto da Passport Advantage, seguire le istruzioni riportate nel documento di download: <http://www.ibm.com/support/docview.wss?uid=swg24031893>

Il prodotto include i seguenti componenti:

- v CD di avvio rapido
- IBM Integration Designer V8.0
- IBM Forms Viewer V4.0 (facoltativo)
- IBM Forms Server V4.0 (facoltativo)
- v CICS Transaction Gateway V8.1 (facoltativo)

Questo prodotto è configurato per accedere agli argomenti della guida, incluse le istruzioni di installazione, pubblicate nei siti delle documentazioni IBM.

È possibile accedere al contenuto della guida dal menu **Guida** del prodotto. La documentazione di IBM Integration Designer è disponibile anche nel centro informazioni di IBM Business Process Management all'indirizzo [http://pic.dhe.ibm.com/infocenter/dmndhelp/v8r0mx/index.jsp.](http://pic.dhe.ibm.com/infocenter/dmndhelp/v8r0mx/index.jsp)

Per la documentazione completa, incluse le istruzioni di installazione, consultare la libreria di IBM Integration Designer all'indirizzo [http://www.ibm.com/software/integration/integration-designer/library/documentation.](http://www.ibm.com/software/integration/integration-designer/library/documentation/)

#### **2 Passo 2: Valutazione della configurazione hardware e di sistema**

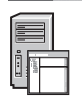

Per comprendere le modalità di utilizzo di IBM Integration Designer, consultare la *Guida introduttiva a IBM Integration Designer* nel centro informazioni di IBM Business Process Manager.

Per i requisiti di sistema, accedere all'indirizzo [http://www.ibm.com/support/docview.wss?uid=swg27022441.](http://www.ibm.com/support/docview.wss?uid=swg27022441)

#### **3 Passo 3: Installazione di IBM Integration Designer**

Per installare IBM Integration Designer, completare la seguente procedura:

- 1. Inserire il CD principale di IBM Integration Designer nell'unità CD o estrarre i file relativi al proprio sistema operativo dall'immagine scaricabile.
- 2. Se nel computer non è abilitata l'esecuzione automatica o se i file del prodotto sono stati estratti da un'immagine scaricabile, avviare il programma di installazione di IBM Integration Designer:
	- Su Microsoft Windows, eseguire 1 aunchpad, exe dalla directory root.
	- Su Linux, eseguire 1 aunchpad.sh dalla directory root.
- 3. Nella finestra di avvio, selezionare l'ambiente che si desidera installare, quindi fare clic su **Installa elementi selezionati**.
- 4. Seguire le istruzioni dell'installazione guidata.

#### **Importante:**

- a. Se IBM Installation Manager non viene rilevato nella propria workstation, è stato installato prima dell'avvio del processo di installazione di IBM Integration Designer.
- b. Se si esce da Installation Manager prima di completare l'installazione di IBM Integration Designer, riavviare Installation Manager dal launchpad. Se si avvia direttamente Installation Manager, questo non viene preconfigurato con le informazioni di repository di installazione necessarie.
- c. Informazioni dettagliate su Installation Manager e sulle opzioni di installazione di IBM Integration Designer, inclusa l'installazione di software facoltativo, sono disponibili nella *Guida all'installazione* accessibile dal launchpad.

Al completamento dell'installazione di IBM Integration Designer, è possibile accedere alla guida utente dal pulsante o menu **Guida**.

#### **Ulteriori informazioni**

- 
- Per ulteriori risorse tecniche, consultare i seguenti link:<br>• Informazioni su Integration Designer:<http://www.ibm.com/software/integration/designer/>
	- v Pagina di Business Process Management in developerWorks: [http://www.ibm.com/developerworks/websphere/zones/](http://www.ibm.com/developerworks/websphere/zones/bpm/) [bpm/](http://www.ibm.com/developerworks/websphere/zones/bpm/)
	- v Informazioni di supporto: [http://www.ibm.com/support/entry/portal/Overview/Software/WebSphere/](http://www.ibm.com/support/entry/portal/Overview/Software/WebSphere/IBM_Integration_Designer) [IBM\\_Integration\\_Designer](http://www.ibm.com/support/entry/portal/Overview/Software/WebSphere/IBM_Integration_Designer)

IBM Integration Designer versione 8.0 - Materiali su licenza - Proprietà di IBM. © Copyright IBM Corp. 2000, 2012. Tutti i diritti riservati. Limitazioni previste per gli utenti del Governo degli Stati Uniti - L'utilizzo, divulgazione sono limitati da GSA ADP Schedule Contract con IBM Corp.

IBM, il logo IBM, ibm.com, CICS, developerWorks, Passport Advantage e WebSphere sono marchi o marchi registrati di International Business Machines negli Stati Uniti e/o in altri paesi. Nomi di altri prodotti e servizi poss

Linux è un marchio registrato di Linus Torvalds negli Stati Uniti e/o in altri paesi. Microsoft Windows è un marchio registrato di Microsoft Corporation negli Stati Uniti e/o in altri paesi. Nomi di altre società, prodotti essere marchi di altre società.

Numero parte: CF3EKML

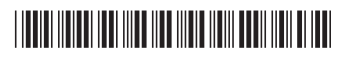